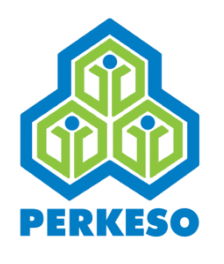

**PERTUBUHAN KESELAMATAN SOSIAL Bahagian Caruman Menara PERKESO 281, Jalan Ampang 50538 Kuala Lumpur, MALAYSIA. TEL: + 603 42645000 www.perkeso.gov.my**

# **TATACARA MENGEMASKINI PEMBAYARAN SECARA** *ELECTRONIC FUND TRANSFER***(EFT)**

# KEMASKINI MAKLUMAT BAYARAN CARUMAN DI DALAM **PORTAL ASSIST** MELALUI MODUL *ELECTRONIC FUND TRANSFER* **(EFT)** OLEH PUSAT TANGGUNGJAWAB (PTJ)

# **MENGEMASKINI REKOD CARUMAN PEKERJA**

- 1. PTJ perlu mengemaskini rekod caruman pekerja dengan cara menjana *Acknowledgement Contribution Received (ACR)* melalui Portal ASSIST. *(Rujuk Lampiran A)*
- 2. PTJ perlu membuat pembayaran secara EFT berdasarkan rekod *ACR* yang telah dijana di dalam Portal ASSIST.
- 3. PTJ membuat pembayaran terus ke akaun Pungutan PERKESO berikut:-

#### *AKAUN PERKESO (AGO)*

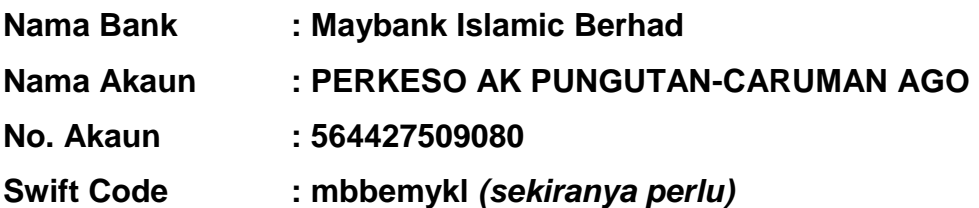

## **MENGEMASKINI MAKLUMAT PEMBAYARAN DI DALAM PORTAL ASSIST**

1. Setiap PTJ perlu mendaftar bagi pembayaran secara *Electronic Fund Transfer*. Pendaftaran ini hanya perlu dibuat sekali sahaja. *(My Sites > SOCSO-Collection > Electronic Fund Transfer > Registration)*.

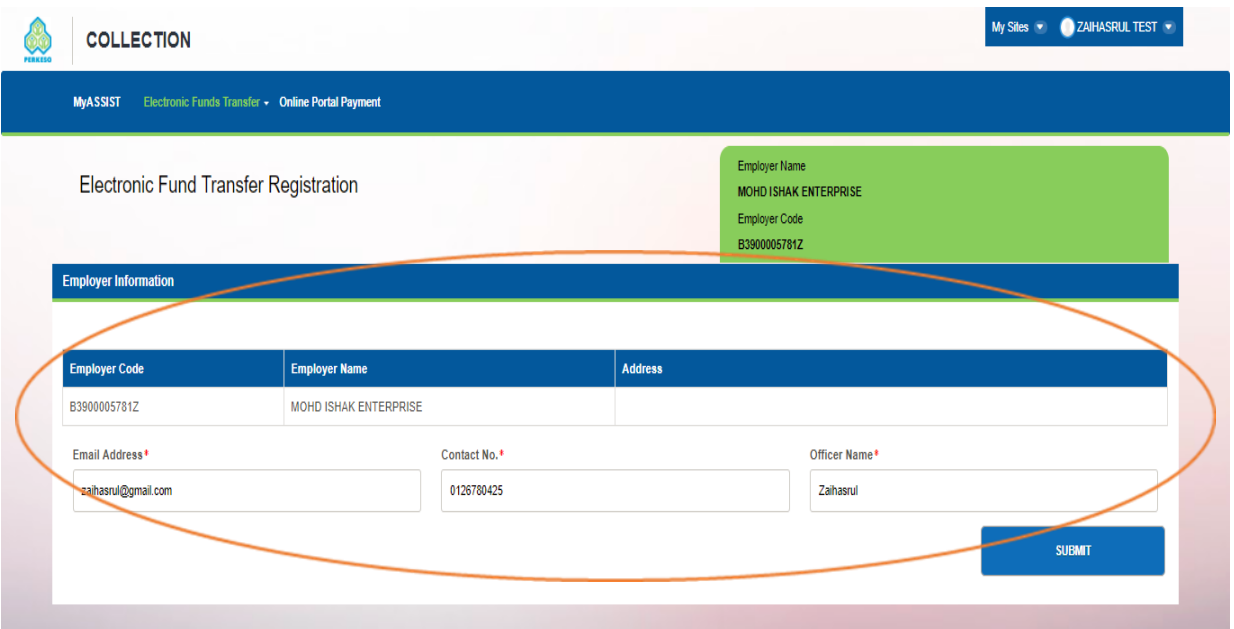

2. Klik pada *Payment* untuk tindakan pengemaskinian maklumat bayaran

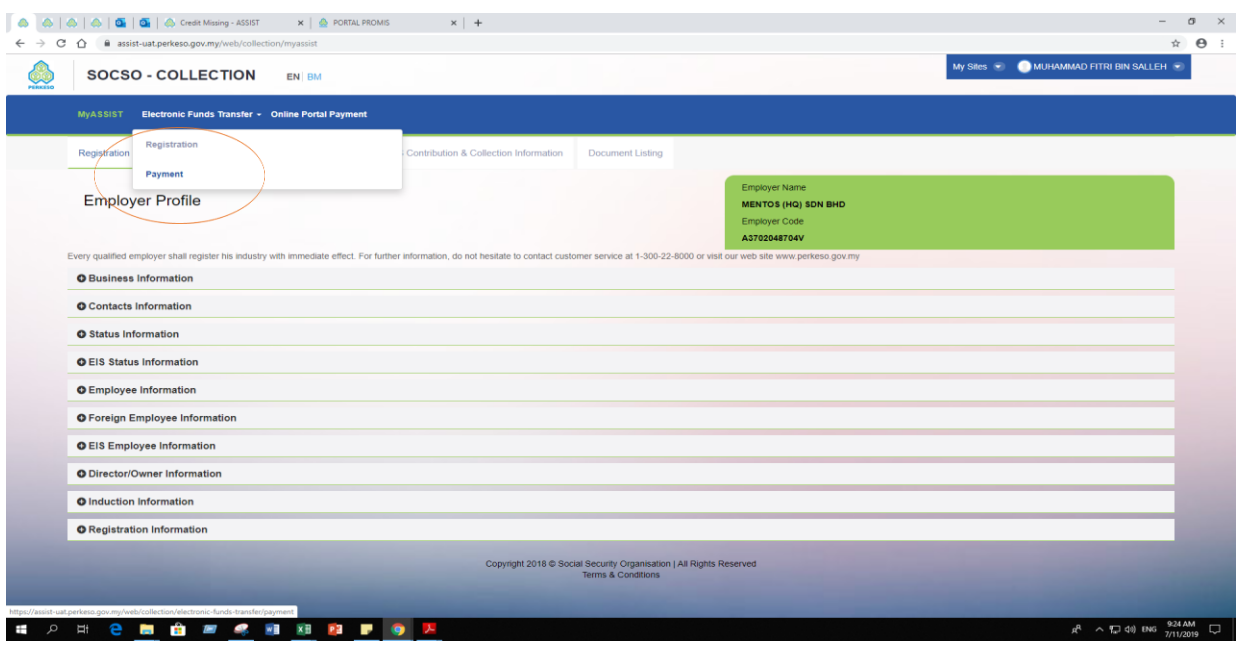

3. Pegawai PTJ bertanggungjawab perlu mengemaskini maklumat pembayaran caruman berdasarkan maklumat caruman *(ACR)* yang telah dijana sebelumnya.*(Pilih ACR > Continue)*

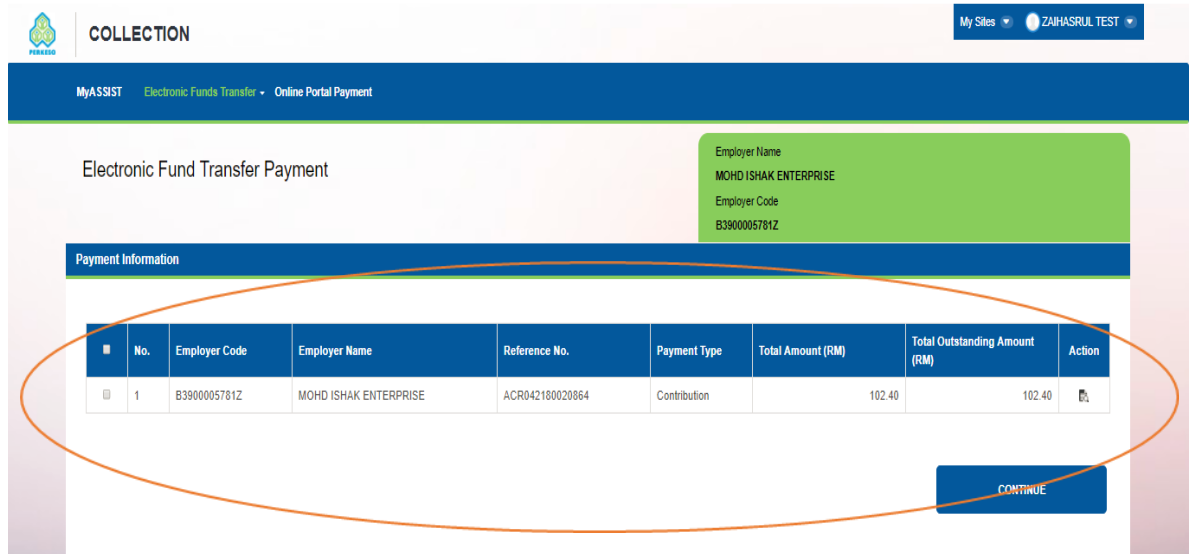

- 4. Maklumat pembayaran yang perlu dikemaskini pada modul *Electronic Fund Transfer (My Sites > Collection > Electronic Fund Transfer)*. Maklumat yang perlu dikemaskini adalah seperti berikut:
	- a) Tarikh Bayaran;
	- b) No. Rujukan Bayaran;
	- c) Jumlah Bayaran; dan
	- d) *Slip Pembayaran; (Sila muatnaik dokumen pembayaran berkaitan)*

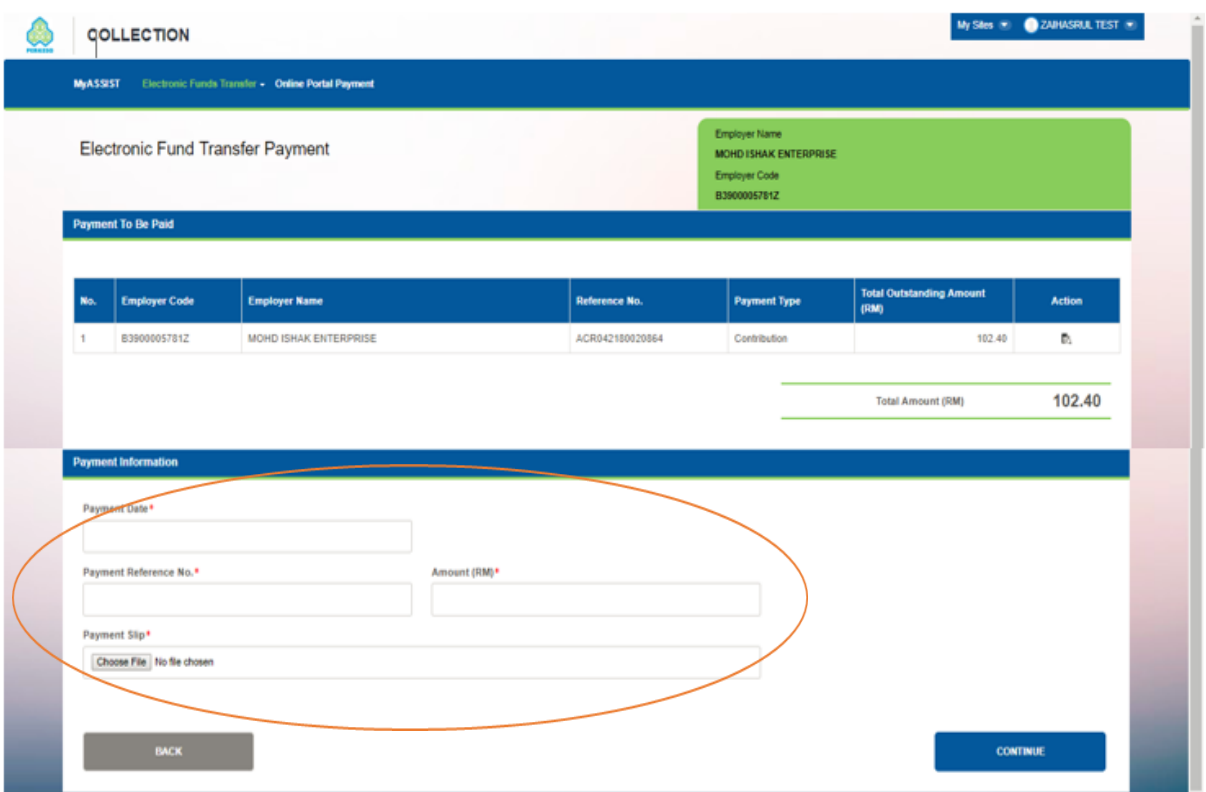

5. klik *Continue > Submit (Terima No Coll (reference) kes akan dihantar ke Ibu Pejabat PERKESO)*

# **MENYEMAK DAN MENCETAK RESIT BAYARAN DI DALAM PORTAL ASSIST**

Resit Pembayaran boleh disemak dan dicetak melalui Portal ASSIST oleh semua majikan. Proses ini boleh dilakukan melalui modul Base (*My Sites > Base > Document Listing > Generated Document Listing).* 

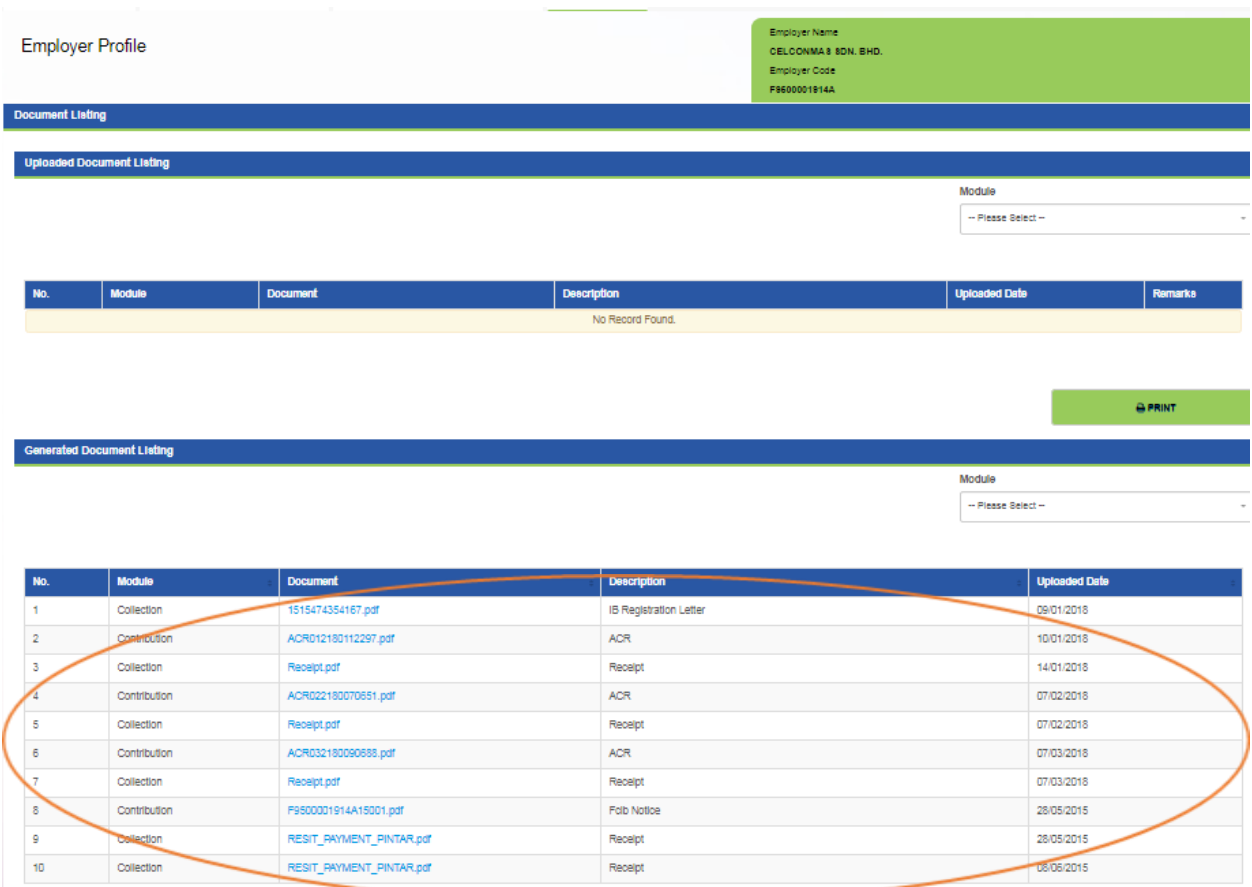

## **PEGAWAI UNTUK DIHUBUNGI**

Sebarang pertanyaan lanjut, sila berhubung dengan:-

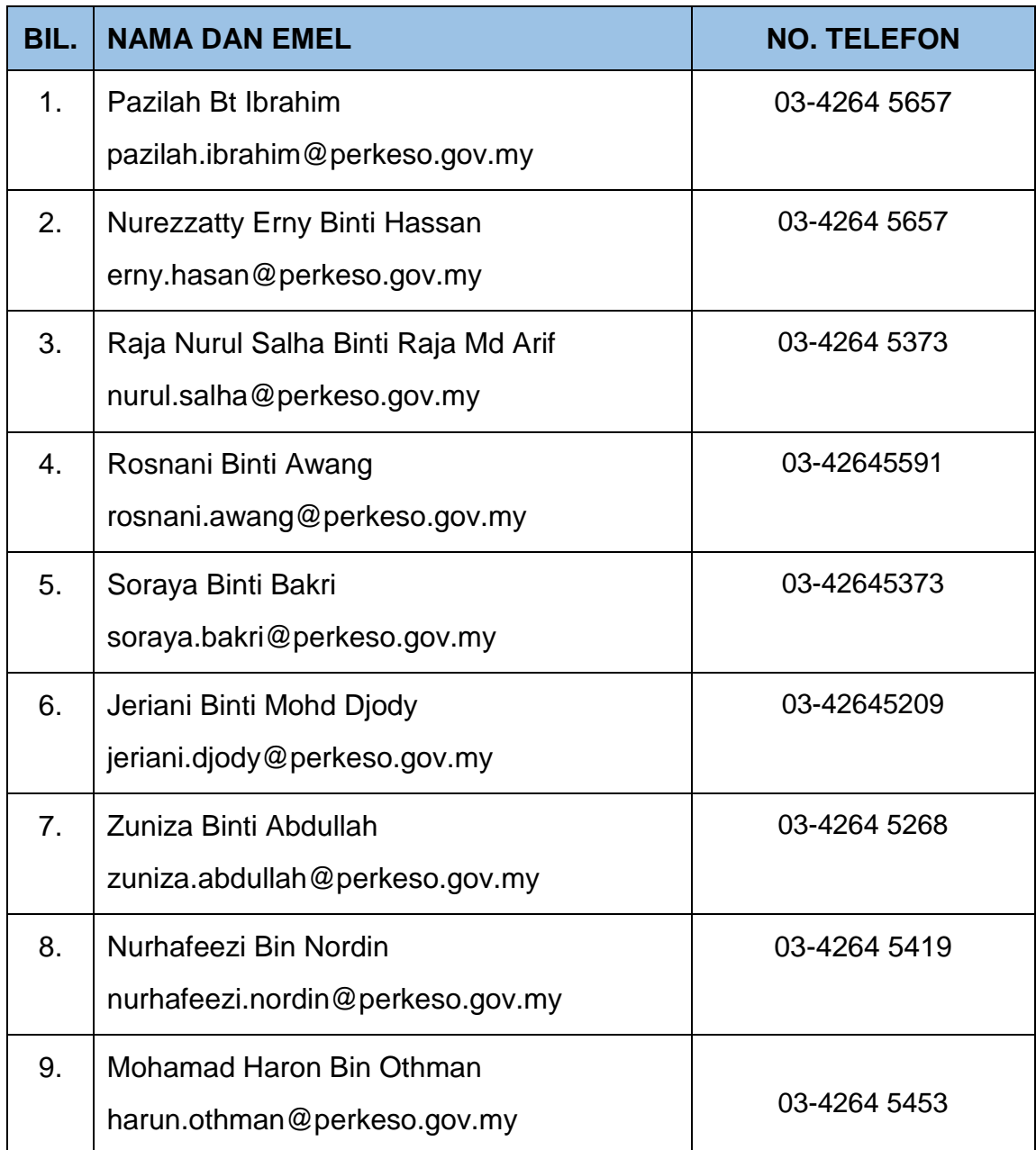

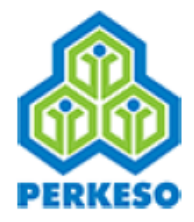

Pertubuhan Keselamatan Sosial Menara PERKESO, No. 281, Jalan Ampang, 50538<br>KUALA LUMPUR WILAYAH PERSEKUTUAN KUALA LUMPUR http://www.perkeso.gov.my/ No. Talian Khidmat Pelanggan: 1-300-22-8000 E-Mel: perkeso@perkeso.gov.my

#### **ACKNOWLEDGEMENT CONTRIBUTION RECEIVED (ACR)**

#### **EMPLOYER DETAILS**

Code

Name

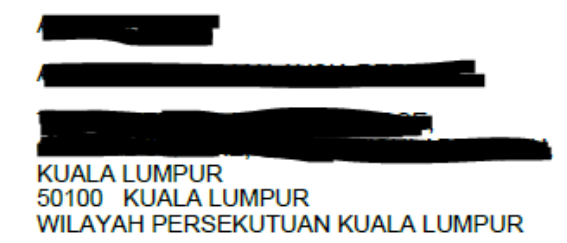

#### **CONTRIBUTION DETAILS**

**Medium** 

**PORTAL** 

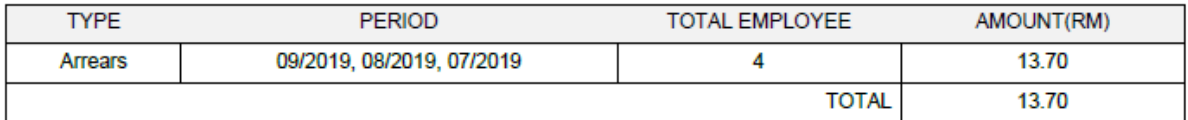

**Date** 30/10/2019 10:21:54 ÷

÷

÷

÷

Remark : ACR number will made available at bank counter the next operation day for submission of **Contribution before 6.00PM.** 

Computer generated receipt and requires no signature.